-

# 1 Introduction

## **Statistical analysis with GNUMERIC spreadsheet.**

The spreadsheet is a valuable tool for data scientist. This is what the annual KDnuggets polls reveal during these last years where Excel spreadsheet is always well placed [\(2017,](http://www.kdnuggets.com/2017/05/poll-analytics-data-science-machine-learning-software-leaders.html) [2016,](http://www.kdnuggets.com/2016/06/r-python-top-analytics-data-mining-data-science-software.html) [2015,](http://www.kdnuggets.com/2015/05/poll-r-rapidminer-python-big-data-spark.html) [2014,](http://www.kdnuggets.com/2014/06/kdnuggets-annual-software-poll-rapidminer-continues-lead.html) [2013,](http://www.kdnuggets.com/polls/2013/analytics-big-data-mining-data-science-software.html) [2012,](http://www.kdnuggets.com/polls/2012/analytics-data-mining-big-data-software.html) [2011,](http://www.kdnuggets.com/polls/2011/tools-analytics-data-mining.html) [2010,](http://www.kdnuggets.com/polls/2010/data-mining-analytics-tools.html) [2009\)](http://www.kdnuggets.com/polls/2009/data-mining-tools-used.htm). In France, this popularity is largely confirmed by its almost systematic presence in job postings related to the data processing (statistics, data mining, data science, big data/data analytics, etc.). Excel is specifically referred, but this success must be viewed as an acknowledgment of the skills and capabilities of the spreadsheet tools.

This is not surprising. The spreadsheet is very simple to use. It has multiple features, including manipulating data tables of moderate size (e.g. 1,048,575 observations and 16,384 variables for Excel). Everyone knows to use it, at least concerning the basic features. However, computer scientists and statisticians sometimes consider it with suspicion. Some are particularly bitter (e.g. « [The Risks of Using Spreadsheets for Statistical Analysis](http://www.insol.lt/statistics/PDF/Risks_of_using_spreadsheets.pdf) », IBM SPSS Statistics; as if by chance, the paper is written by an editor of statistical tool). This is somewhat simplistic. It should not be forgotten that Excel was not specifically designed to perform statistical calculations. It is not very fair to judge it exclusively in this point of view. Simply, it is important to define clearly what it can do in our context.

Precisely, Excel is widely used, but rarely separately. As indicated by the KDNuggets polls, it is operated in conjunction with specific data mining software that has the desired precision. The sharing of roles is established from this perspective: the data preparation and pre-treatment is carried out under spreadsheets; the statistical treatments are done using the specialized tools. Thus, some software vendors propose extensions (add-ins, add-ons, packages) which add additional menus and/or functions devoted to the statistical and data mining processing. [SAS](http://data-mining-tutorials.blogspot.fr/2012/06/sas-add-in-43-for-excel.html) provides this kind of feature, [Microsoft](https://msdn.microsoft.com/en-us/library/dn282385.aspx) also. It is also undeniable that the use of SIPINA and TANAGRA has been largely favored by the add-ins facilitating the exchange of data with [Excel](http://data-mining-tutorials.blogspot.fr/2016/06/tanagra-and-sipina-add-ins-for-excel.html) and Libre/Open Office [Calc.](http://data-mining-tutorials.blogspot.fr/2011/07/tanagra-add-on-for-openoffice-calc-33.html)

This tutorial is devoted to the **Gnumeric Spreadsheet 1.12.12** [\(http://www.gnumeric.org/\).](http://www.gnumeric.org/)) It has interesting features: Setup and installation programs are small because it is not part of an office suite; It is fast and lightweight; It is dedicated to numerical computation and natively

<sup>1</sup> The French version of this tutorial was written in **May 2014**. There was a version available for Windows on that date. That is no longer the case today (the last version with Windows binaries was 1.12.17, August 2014).

incorporates a "statistics" menu with the common statistical procedures (parametric tests, non-parametric tests, regression, principal component analysis, etc.); and, it seems more accurate than some popular spreadsheets programs (McCullough, 2004; Keeling and Pavur, 2011). These last two points have caught my attention and have convinced me to study it in more detail. In the following, we make a quick overview of Gnumeric's statistical procedures. If it is possible, we compare the results with those of **Tanagra 1.4.50**.

We note that we use the version for Windows, but a version for Linux is also available [\(Figure](#page-2-0)  [2\)](#page-2-0). The GUI (graphical user interface) and the operating mode are the same.

# 2 Dataset

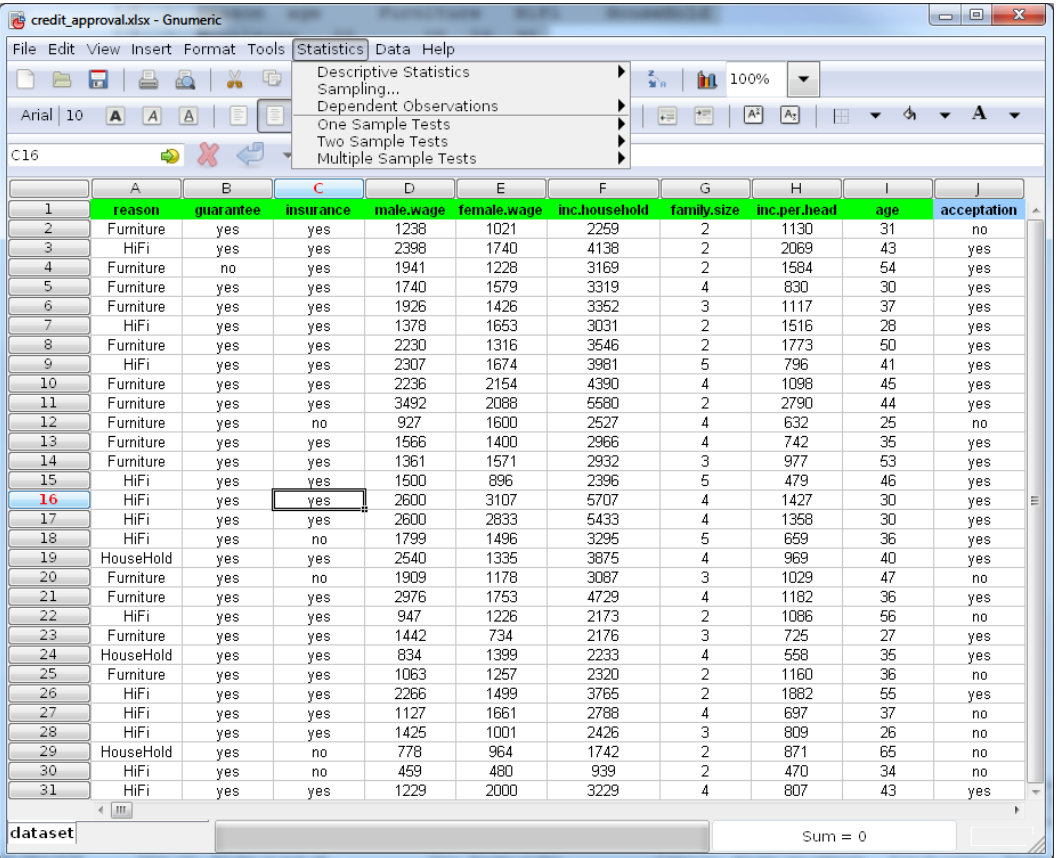

The "**credit\_approval.xlsx"** data file described n = 30 loan applicants.

**Figure 1 – Main window of Gnumeric, with the "Statistics" menu**

We have  $p = 9$  variables (5 quantitative, 4 categorical): reason, quarantee, insurance, male.wage, female.wage, inc.household, family.size, inc.per.head, age, acceptation (decision of the lending institution).

|                     |                | Book1.gnumeric - Gnumeric      |                                            |                         |                                                |                   |                             |            | Fr                    | $\mathbf{t}_{\downarrow}$<br>$\boxtimes$                        | (1) $16:10$ (1) |                           |
|---------------------|----------------|--------------------------------|--------------------------------------------|-------------------------|------------------------------------------------|-------------------|-----------------------------|------------|-----------------------|-----------------------------------------------------------------|-----------------|---------------------------|
| $\ddot{\mathbf{C}}$ | å              | $\mathbb{R}^n$<br>$\mathbf{Z}$ | ė                                          | $\chi$<br>$\bullet$     | 看                                              | Ê<br>$\leftarrow$ | $\rightarrow$ $\rightarrow$ | $\sqrt{2}$ | $\boldsymbol{\Sigma}$ | $f(x)$ $\frac{3}{5}$ $\frac{1}{5}$ $\frac{5}{5}$ $\frac{2}{11}$ |                 | $\boldsymbol{\mathrm{v}}$ |
|                     | Sans 10        | a                              | $\alpha$                                   | ₫<br><b>言</b>           | 들<br>こうしょう こうきょう こうきょう こうきょう こうきょう こうきょう こうきょう | $-8-$             | 88<br>$\equiv$              | 5          | %<br>¥,               | $-2.0$<br>$\overset{.00}{\bullet}$                              | ₹               | $\overline{\mathbf{v}}$   |
| $\Box$              | A1             |                                | $\ddot{\phantom{0}}$                       | $\mathbf{\overline{x}}$ | $=$<br>$\overline{\mathbf{v}}$                 |                   |                             |            |                       |                                                                 |                 |                           |
|                     |                | A                              | B                                          | C                       | D                                              | E                 | F                           | G          | н                     | Т                                                               | J               | Κ                         |
|                     | 1              |                                |                                            |                         |                                                |                   |                             |            |                       |                                                                 |                 |                           |
|                     | $\overline{2}$ |                                |                                            |                         |                                                |                   |                             |            |                       |                                                                 |                 |                           |
|                     | 3              |                                |                                            |                         |                                                |                   |                             |            |                       |                                                                 |                 |                           |
|                     | 4              |                                |                                            |                         |                                                |                   |                             |            |                       |                                                                 |                 |                           |
| 譼                   | 5              |                                |                                            |                         |                                                |                   |                             |            |                       |                                                                 |                 |                           |
|                     | $\overline{6}$ |                                |                                            |                         |                                                |                   |                             |            |                       |                                                                 |                 |                           |
|                     | 7              |                                |                                            |                         |                                                |                   |                             |            |                       |                                                                 |                 |                           |
| 區                   | 8              |                                |                                            |                         |                                                |                   |                             |            |                       |                                                                 |                 |                           |
|                     | 9              |                                |                                            |                         |                                                |                   |                             |            |                       |                                                                 |                 |                           |
|                     | 10             |                                |                                            |                         |                                                |                   |                             |            |                       |                                                                 |                 |                           |
|                     | 11<br>12       |                                |                                            |                         |                                                |                   |                             |            |                       |                                                                 |                 |                           |
| 廮                   | 13             |                                |                                            |                         |                                                |                   |                             |            |                       |                                                                 |                 |                           |
|                     | 14             |                                |                                            |                         |                                                |                   |                             |            |                       |                                                                 |                 |                           |
|                     | 15             |                                |                                            |                         |                                                |                   |                             |            |                       |                                                                 |                 |                           |
| Ą                   | 16             |                                |                                            |                         |                                                |                   |                             |            |                       |                                                                 |                 |                           |
|                     | 17             |                                |                                            |                         |                                                |                   |                             |            |                       |                                                                 |                 |                           |
| u                   | 18             |                                |                                            |                         |                                                |                   |                             |            |                       |                                                                 |                 |                           |
|                     | 19             |                                |                                            |                         |                                                |                   |                             |            |                       |                                                                 |                 |                           |
| a<br>U              | 20             |                                |                                            |                         |                                                |                   |                             |            |                       |                                                                 |                 |                           |
|                     | 21             |                                |                                            |                         |                                                |                   |                             |            |                       |                                                                 |                 |                           |
|                     | 22             |                                |                                            |                         |                                                |                   |                             |            |                       |                                                                 |                 |                           |
| $\mathbf{S}$        | 23             |                                |                                            |                         |                                                |                   |                             |            |                       |                                                                 |                 |                           |
| Ξ                   |                |                                |                                            |                         |                                                |                   |                             |            |                       |                                                                 |                 |                           |
|                     |                | Feuille1                       | Feuille <sub>2</sub> $\blacktriangleright$ |                         |                                                |                   |                             |            |                       | $Somme = 0$                                                     |                 |                           |

**Figure 2 - Gnumeric under Ubuntu**

<span id="page-2-0"></span>In the following sections, we describe several Gnumeric's statistical procedures, with the same steps: how to organize the data to carry out the treatments; how to set the parameters; how start the process; and how to read the results.

# 3 Statistical analysis with Gnumeric

# **3.1 Descriptive statistics**

We want to calculate various descriptive statistics for numeric variables. We copy them into the sheet named "**ex.1 – desc. Stat"**, then we select the data range, including the header which corresponds to variable names ("Labels" in the Gnumeric terminology). We click on the **Statistics / Descriptive Statistics / Descriptive Statistics** menu. A dialog setting appears:

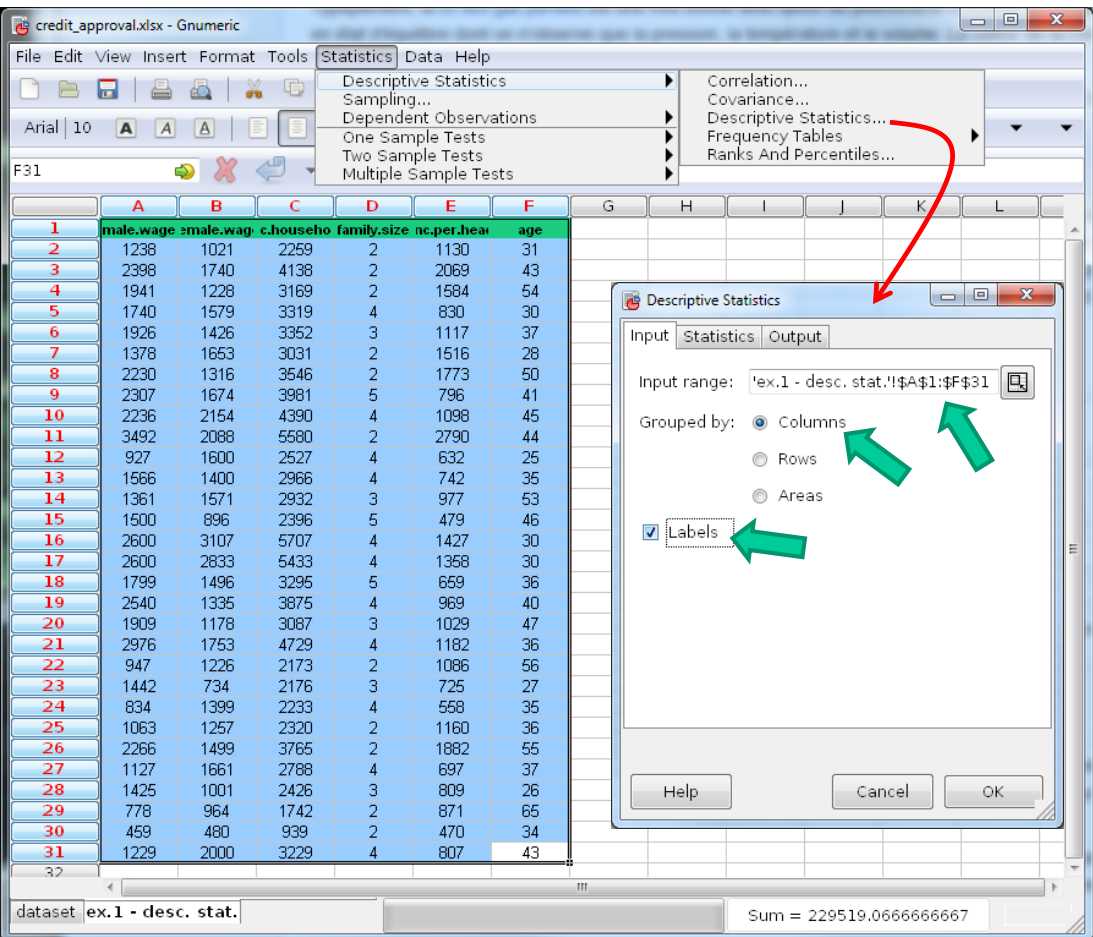

Into the INPUT tab, the data range must be selected. The variables are organized by columns in our case. We select the LABELS option to specify that the first row of the data range corresponds to the variable names.

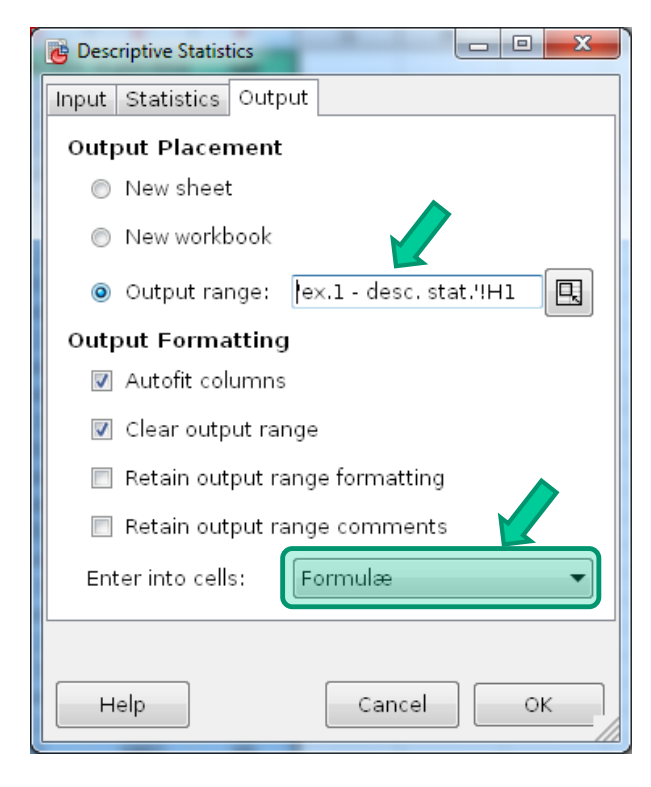

We do not change anything in the STATISTICS tab. In the OUTPUT tab, we specify the coordinates for the output. We observe the "Enter into cells: Formulae" option. It means that the results will be inserted as formulas. Thus, if the values into the data range are changed, the results will be automatically updated. This property is particularly interesting. However, Gnumeric does not automatically adapt to a change in the size of the data (additional rows and columns).

We obtain, among others, the mean, the median, the standard deviation, etc. (the results are formatted to make easy the reading).

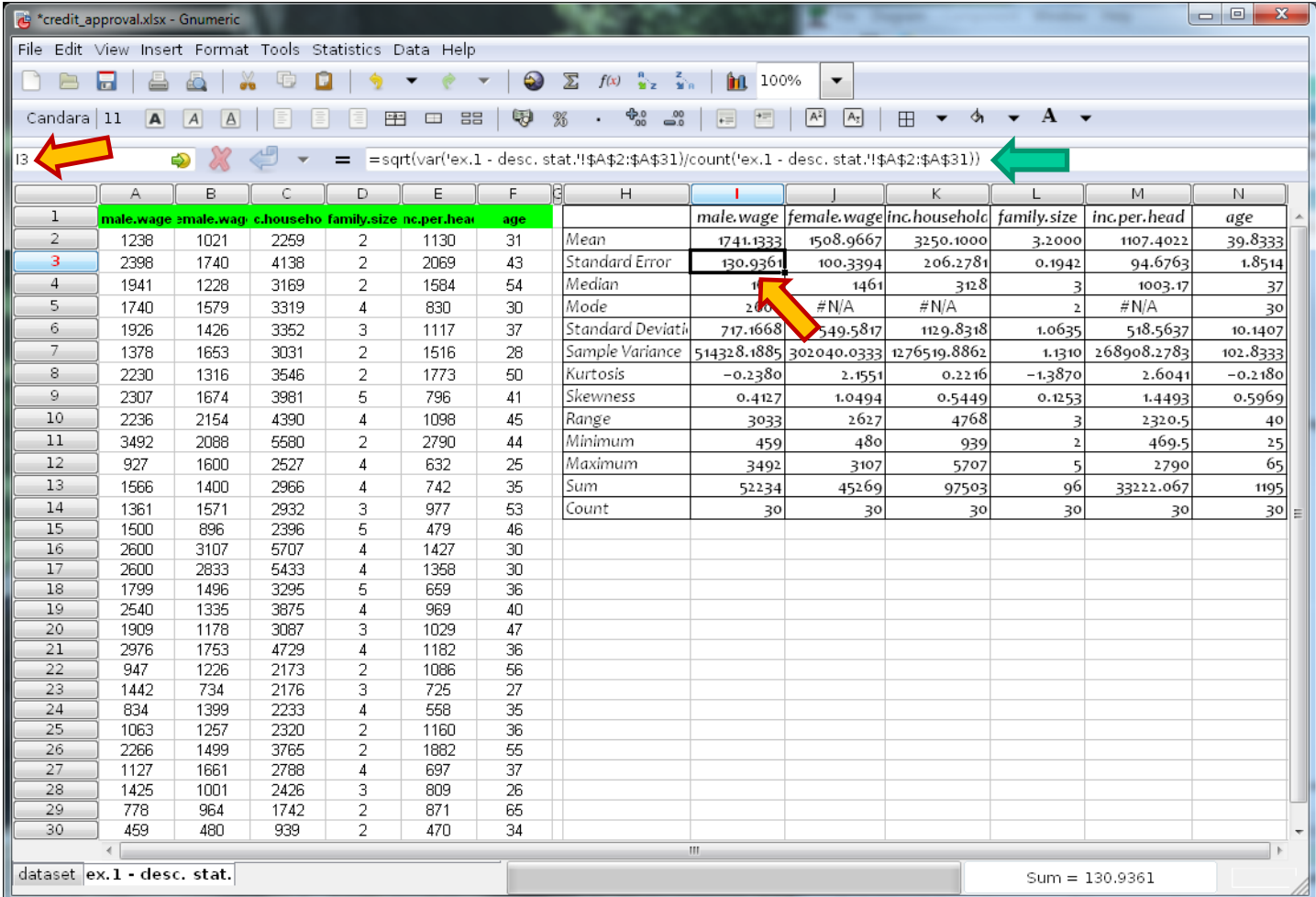

Let us see the standard deviation for the variable "X : male.wage". Into **I3** cell, we see the formulae  $s_{\bar{x}} = \sqrt{\frac{s_x^2}{n}}$  $\frac{s_x^2}{n} = \sqrt{\frac{514328.1885}{30}}$  $\frac{28.1885}{30}$  = 130.9361. The estimated variance  $s_x^2$  of X is into **I7**.

By comparison, we obtain the following results for "male wage" under **Tanagra 1.4.50**. The results are consistent.

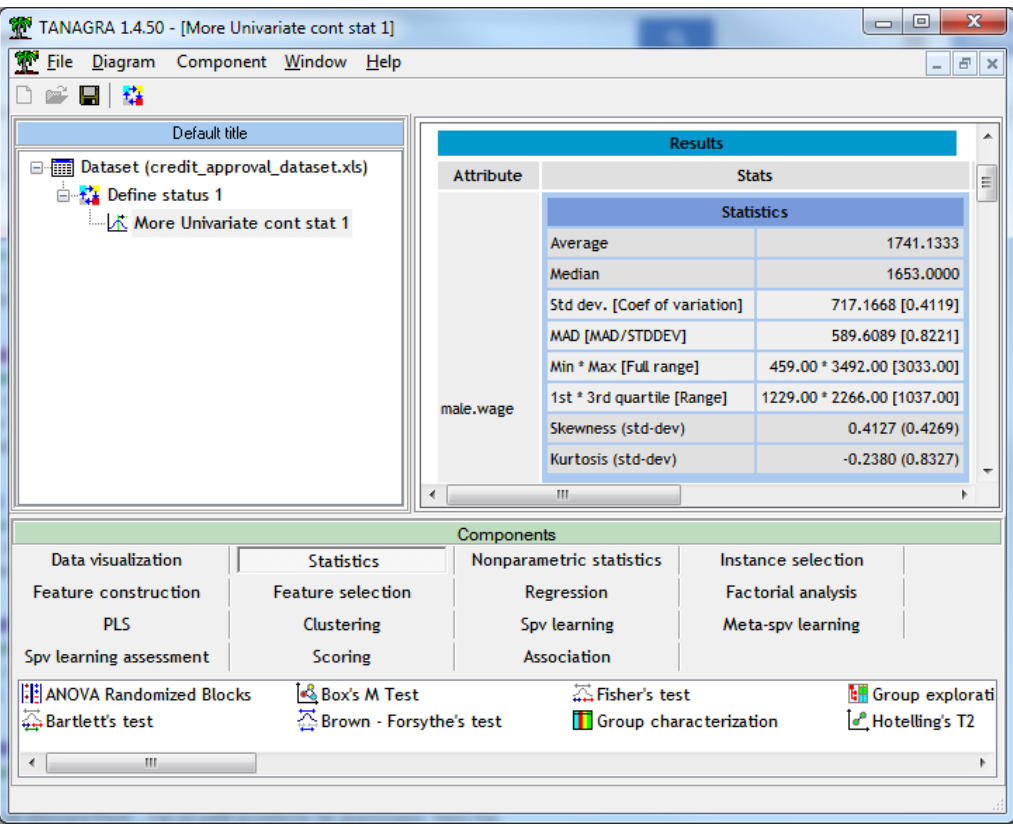

# **3.2 Correlation tool**

We use the same numeric variables to calculate the matrix of pairwise correlations coefficients. We duplicate the data range into a new worksheet **"ex.2 – corr matrix"**. After we select the data range, we click on the **Statistics / Descriptive Statistics / Correlation** menu.

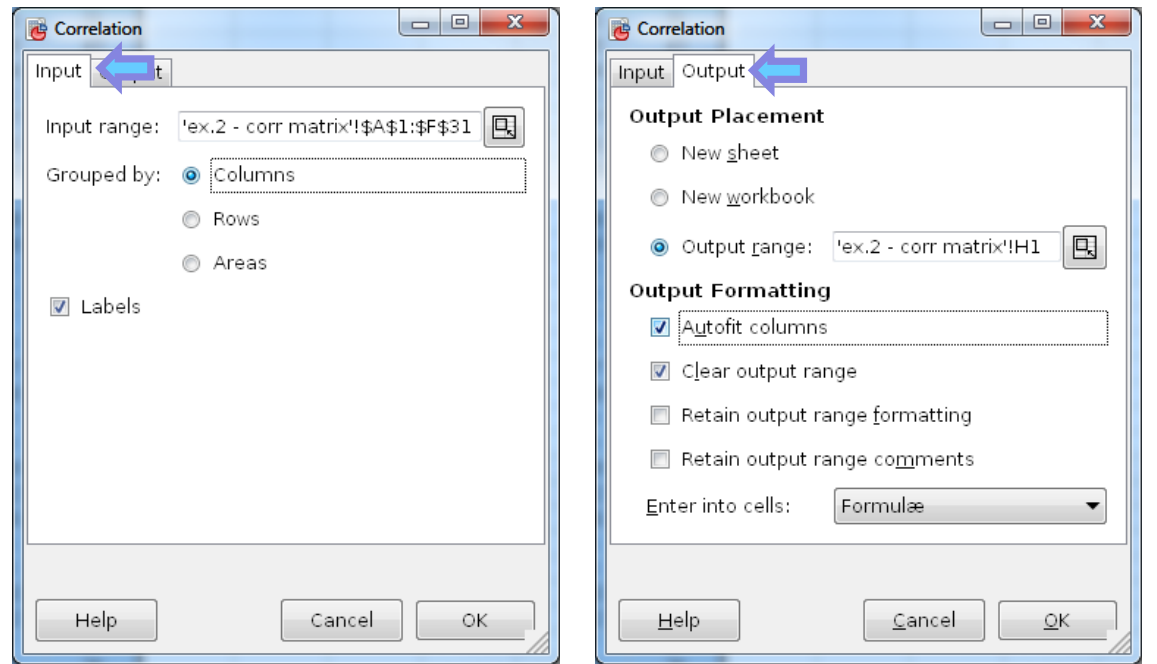

We check the input range and set the right parameters (variables grouped in columns, labels). Into the OUTPUT tab, we set the output range.

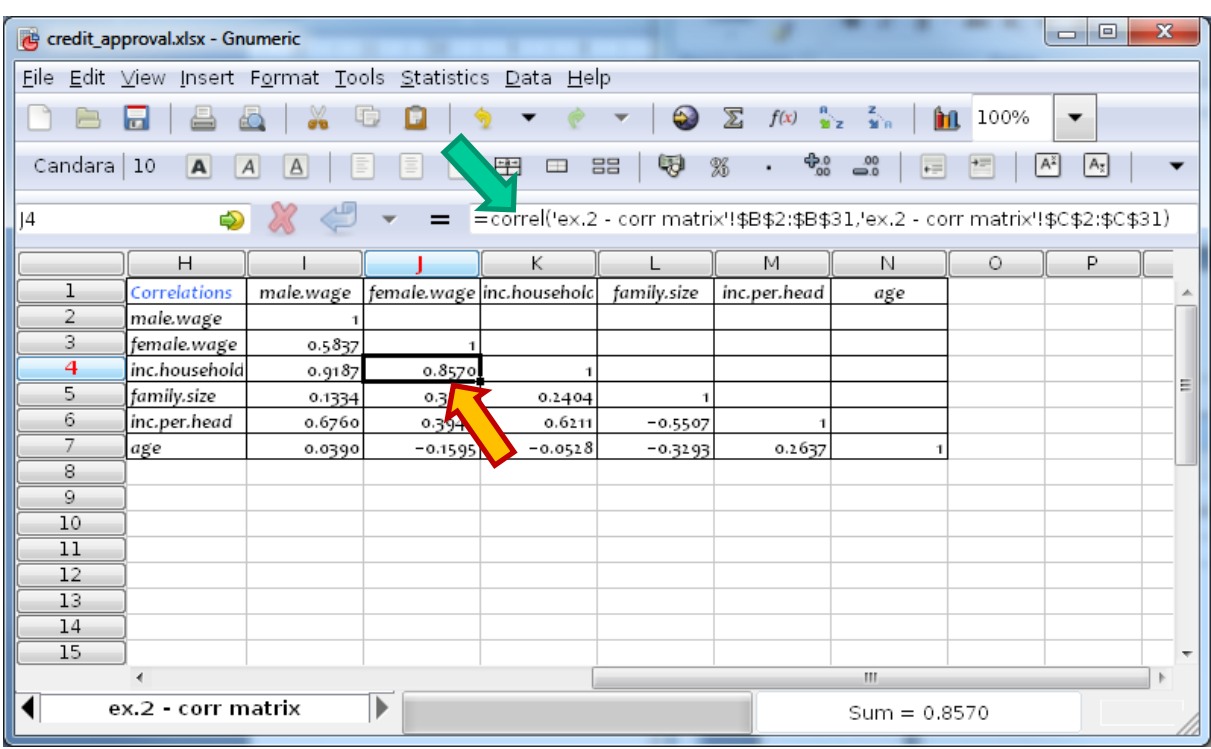

We note that the correlation coefficients are obtained with the **CORREL** function.

# **3.3 Principal component analysis (PCA)**

We create a third sheet "**ex.3 – PCA"** and we copy the numeric variables. We select the data range, then we click on the **Statistics / Dependent Observations / Principal Components Analysis** menu. We set the following parameters:

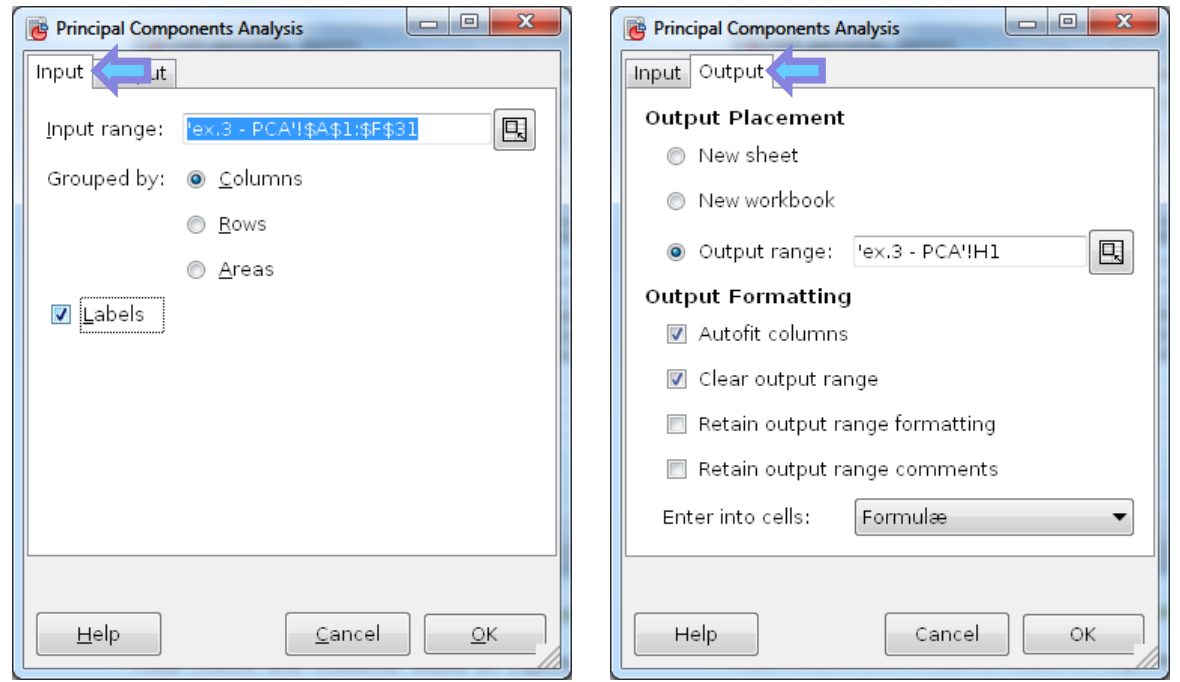

We obtain the following results:

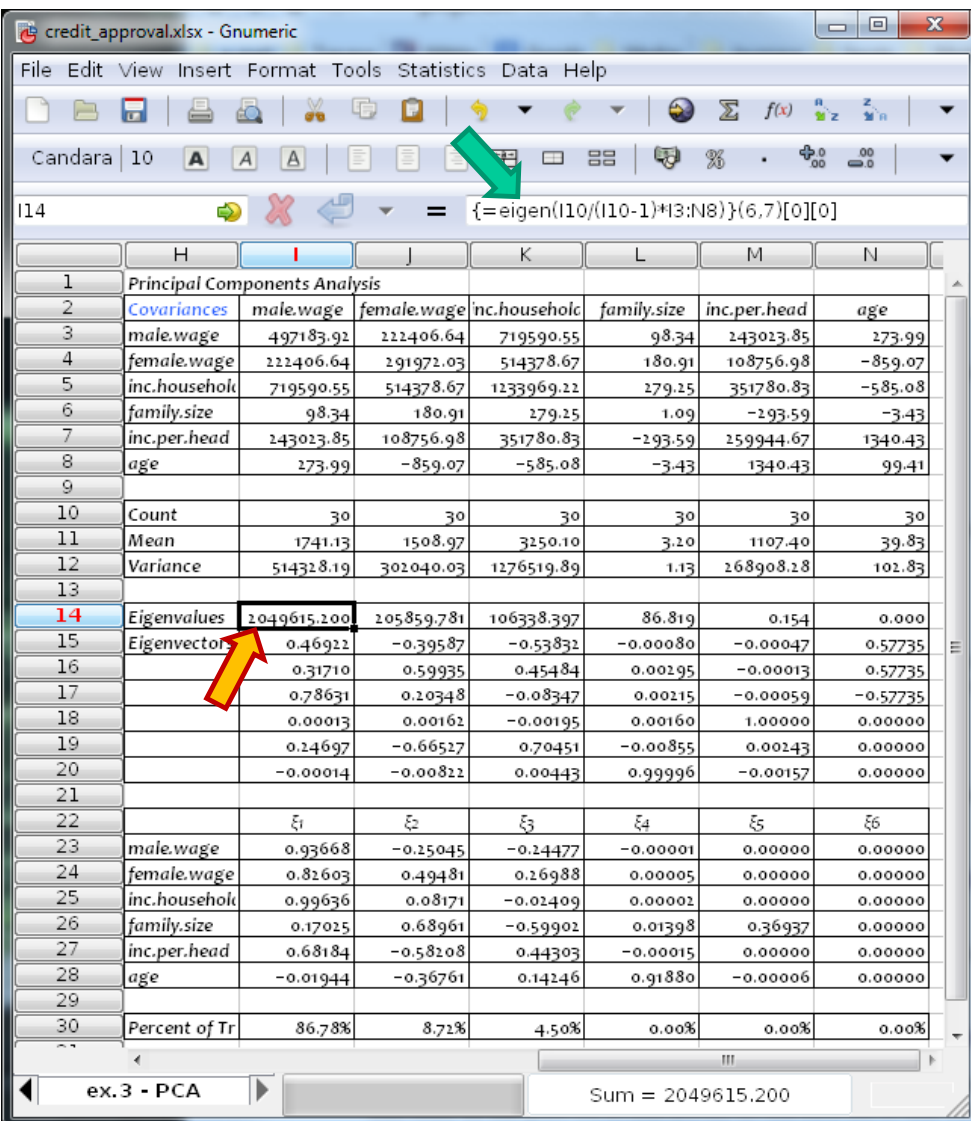

We read successively:

- The covariance matrix. Gnumeric uses the covariance matrix for PCA.
- The number of observations per variables, the means and the variances.
- The eigenvalue for each factor (component).
- The eigenvectors.
- The correlations of the variable with the components.
- The proportion of the variance represented by each factor.

There is not an option to perform a PCA based on the correlation matrix. A simple solution is to replace the values of the covariance by the correlation i.e. instead the COVAR function, we use the CORREL function in **I3:N8**. The subsequent results are updated automatically. I find this possibility quite exciting.

By comparing the results with those of Tanagra, I notice a slight difference about the eigenvalues (below the Tanagra's results):

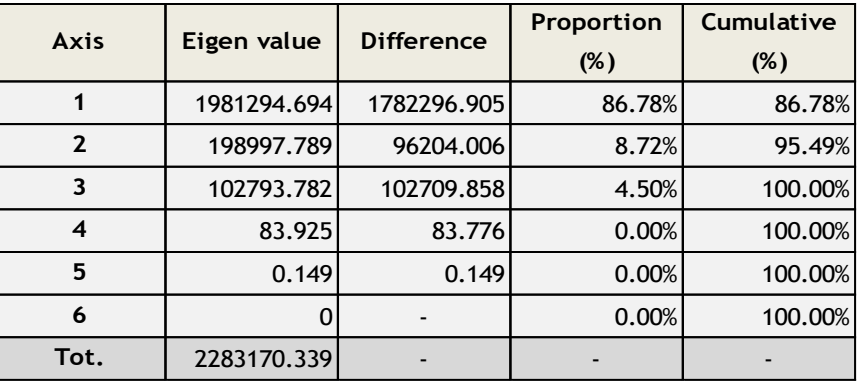

We find the explanation of this difference in the formula used by Gnumeric (the cell and the formulae are highlighted by arrows into the screenshot above). Gnumeric displays  $\frac{n}{n-1} \times \lambda_1 =$ 30  $\frac{30}{29}$  ×1981294.694 = 2049615.2 where n = 30 is the number of instance,  $\lambda_1$  is the first eigenvalue of the covariance matrix. The eigenvectors are weighted in the same way. The correction becomes negligible when n is large ( $\frac{n}{n-1} \rightarrow 1$ ). But, nevertheless, the correlations between the variables and the factors are not modified. This is the most important thing when we want to interpret the results.

## **3.4 Linear regression**

We want to explain the family size from the income and the age (I know that the example is a bit crazy, the aim of the tutorial is to show how to use Gnumeric and not to perform a relevant analysis). We copy the dataset into a new sheet "**ex.4 – Linear reg".** We put in the order the variables: "inc.household", "age" and "family.size".

We click on the **Statistics / Dependent Observations / Regression** menu. We set the following parameters:

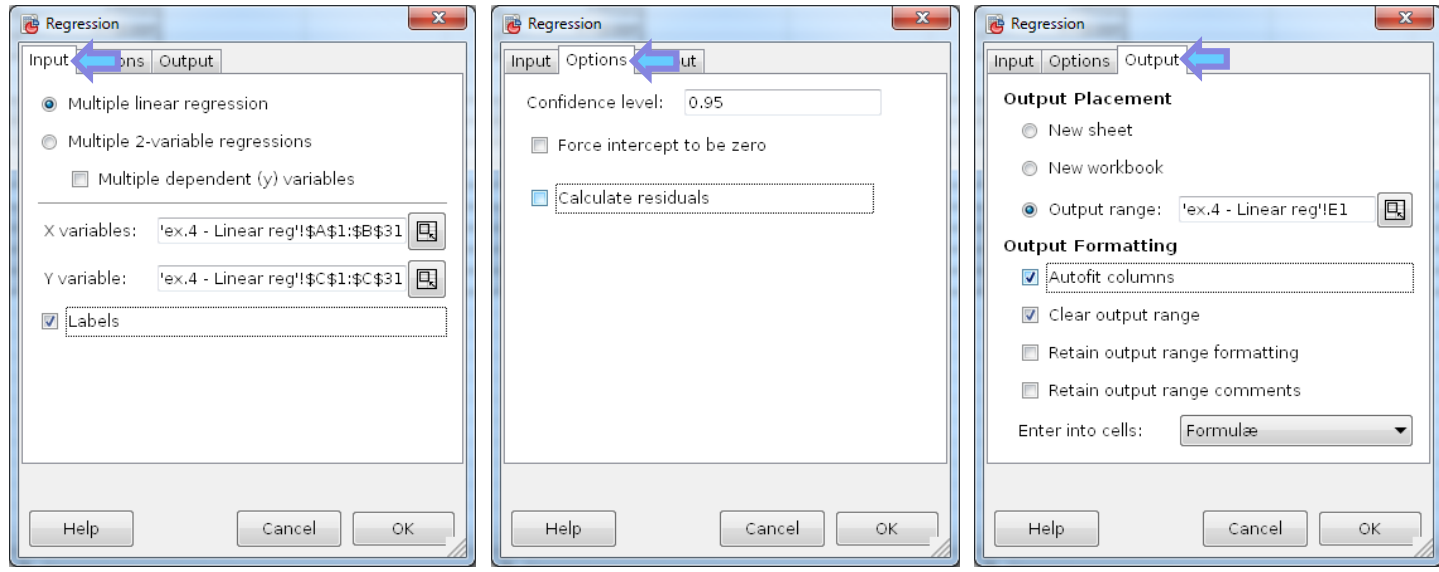

Y is the dependent variable (familiy.size), X is the range of the explanatory variables (inc.household and age). Gnumeric uses the LINEST function. It reorganizes the results for a presentation consistent with the standard statistical tools. It picks the different values in an internal table with the INDEX function.

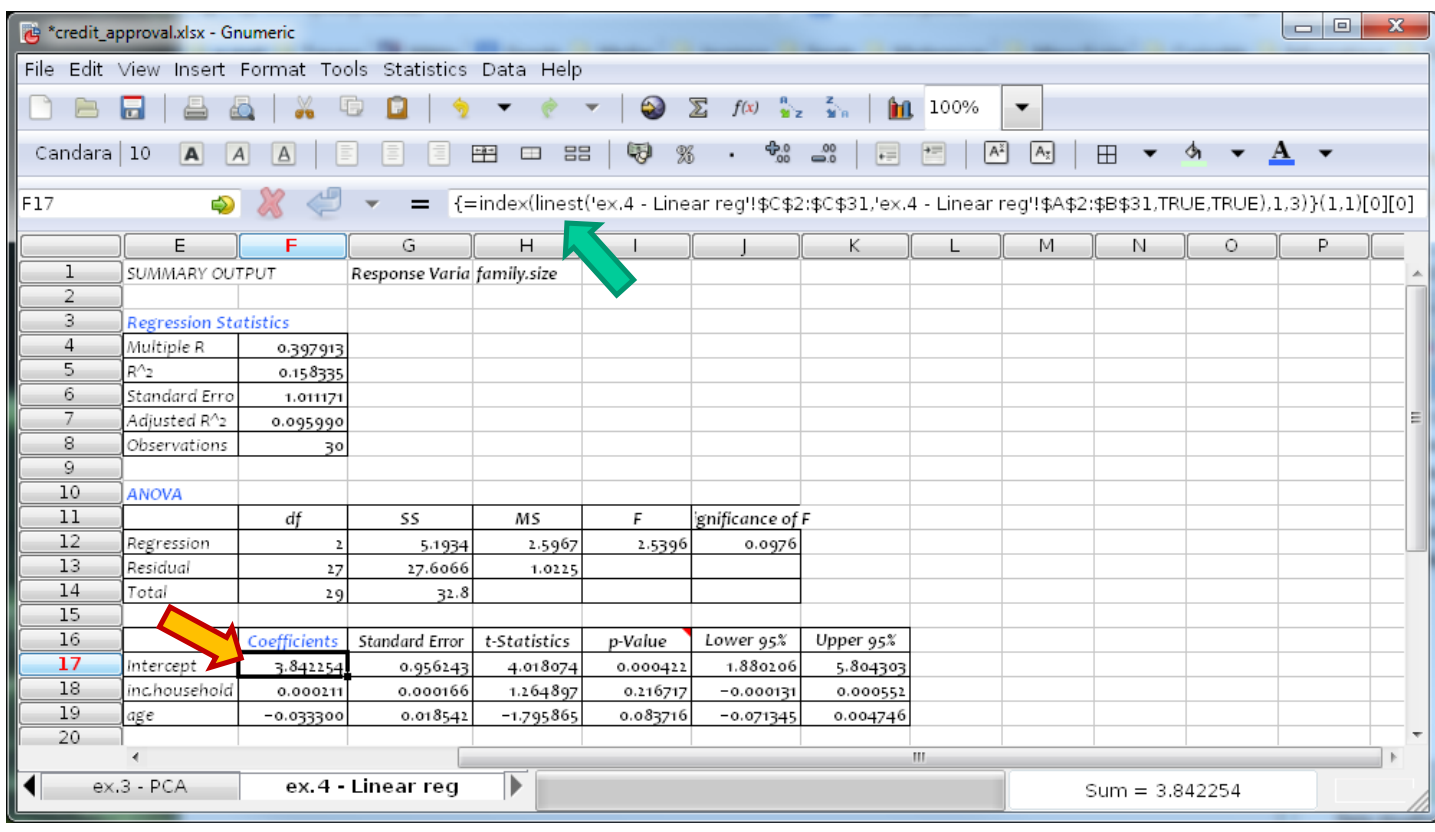

We observe: the overall results (coefficient of determination R<sup>2</sup>, standard error of residuals, etc.); the analysis of variance (ANOVA) table, the F-Test for global significance of the regression; and finally, the table of coefficients, with their standard error, the t statistic for the testing that the population regression coefficient for each variable is equal to zero, the observed significance level (p-value), the confidence interval for the coefficient at 95% confidence level.

We obtain the same results with Tanagra. The organization is identical.

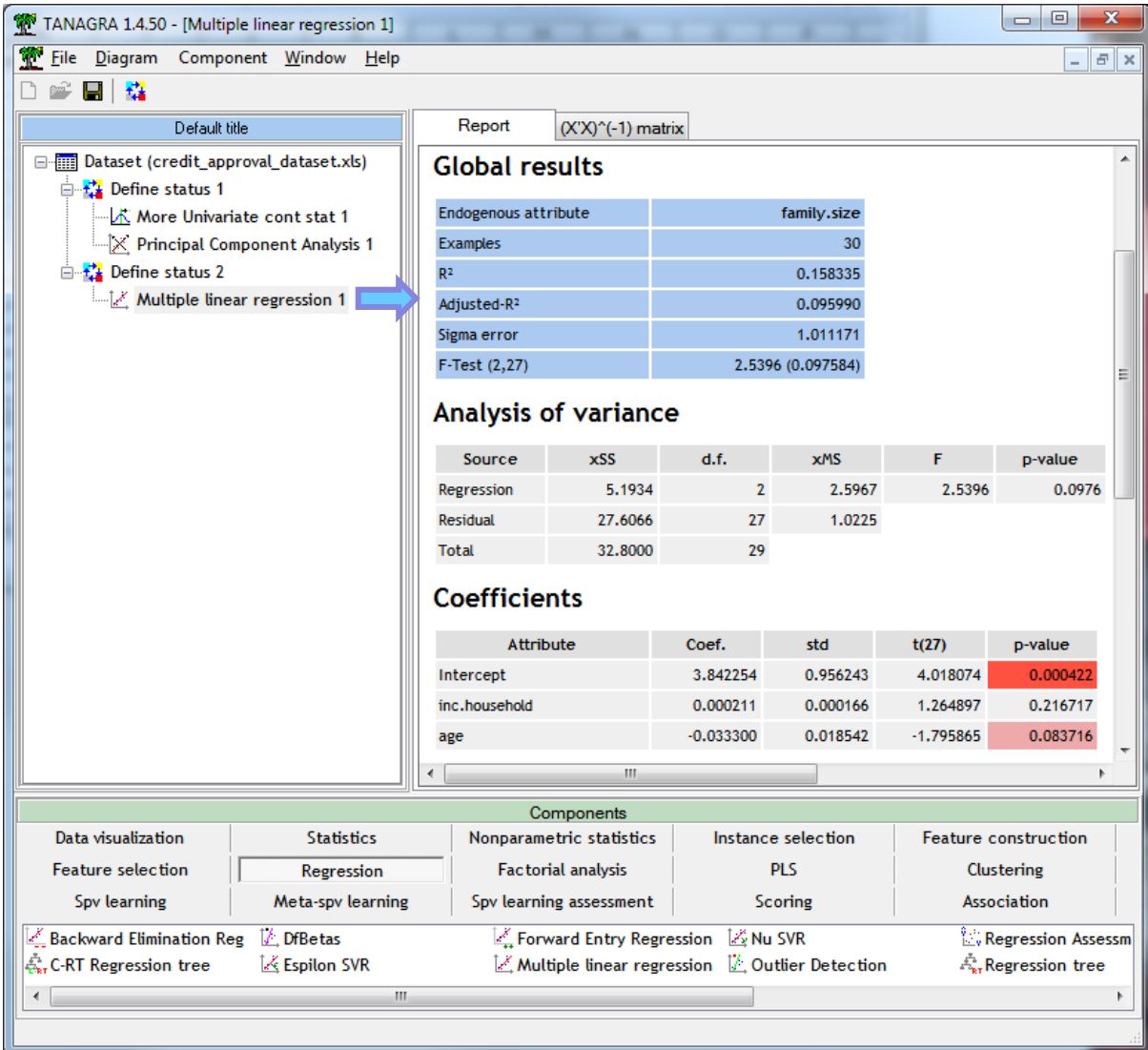

### **3.5 One-sample t-test**

We wonder whether the man and the woman in the same household have comparable wages. For this purpose, we copy the two columns in a new sheet "**ex.5 – One sample ttest"**. We create a new variable DIF which is calculated from the difference (male.wage female.wage). Under the null hypothesis, the wages are identical, this difference should be equal to 0 on average. Thus, we perform a comparison to a nominal mean which is 0.

After we select the column DIF, we click on the **Statistics / One Sample Tests / Claims About a Mean** menu. We set the following parameters into the dialog setting.

-

#### Tanagra Ricco Rakotomalala

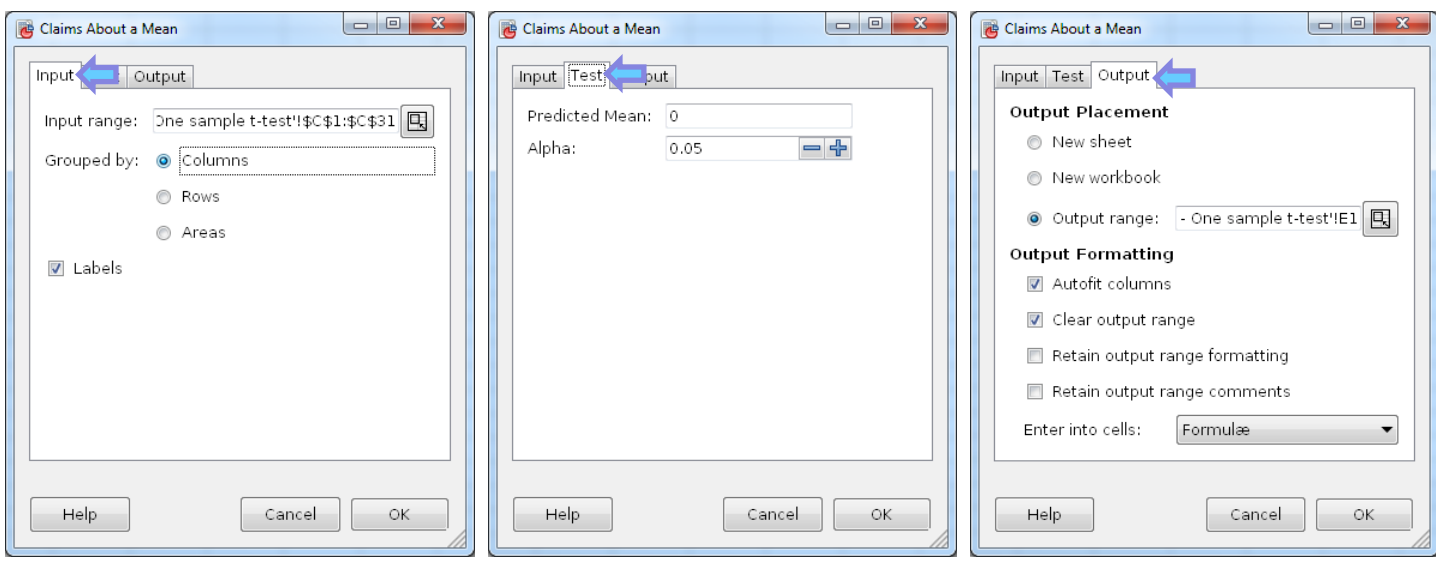

At the 5%, we reject the null hypothesis<sup>2</sup>. We see at the cell F6 the formulae ( $\mu_0$  = 0 for our example, this the Predicted Mean option into the TEST tab):

$$
t = \frac{\bar{x} - \mu_0}{\sqrt{\frac{S^2}{n}}}
$$

The p-value is obtained with the TDIST function.

| $\mathbf{x}$<br>o<br><b>START</b><br>& *credit_approval.xlsx - Gnumeric                           |           |             |        |   |                   |             |   |  |  |  |  |  |  |
|---------------------------------------------------------------------------------------------------|-----------|-------------|--------|---|-------------------|-------------|---|--|--|--|--|--|--|
| Edit View Insert Format Tools Statistics Data Help<br>File                                        |           |             |        |   |                   |             |   |  |  |  |  |  |  |
| 响<br>≅<br>n<br>9 z<br>z<br>Min<br>f(x)                                                            |           |             |        |   |                   |             |   |  |  |  |  |  |  |
| \$®<br>5<br>$\frac{00}{-0}$<br>%<br>Candara<br>12<br>e<br>罒<br>A<br>$\Box$<br>$\overline{A}$<br>A |           |             |        |   |                   |             |   |  |  |  |  |  |  |
| {=(F3-F4)/sqrt(F5/F2)}(1,1)[0][0]<br>F6<br>$\mathbf{\hat{v}}$                                     |           |             |        |   |                   |             |   |  |  |  |  |  |  |
|                                                                                                   | Α         | в           | C      | D | E                 | F           |   |  |  |  |  |  |  |
| 1                                                                                                 | male.wage | female.wage | dif    |   | Student-t Test    | dif         |   |  |  |  |  |  |  |
| $\overline{2}$                                                                                    | 1238      | 1021        | 217    |   | N                 | 30          |   |  |  |  |  |  |  |
| 3                                                                                                 | 2398      | 1740        | 658    |   | Observed Mean     | 232.1667    | Ε |  |  |  |  |  |  |
| 4                                                                                                 | 1941      | 1228        | 713    |   | Hypothesized Mean | ο           |   |  |  |  |  |  |  |
| 5                                                                                                 | 1740      | 1579        | 161    |   | Observed Variance | 356216.5575 |   |  |  |  |  |  |  |
| 6                                                                                                 | 1926      | 1426        | 500    |   | Test Statistic    | 2.1306      |   |  |  |  |  |  |  |
| 7                                                                                                 | 1378      | 1653        | $-275$ |   | df                | 29          |   |  |  |  |  |  |  |
| 8                                                                                                 | 2230      | 1316        | 914    |   | α                 | 0.05        |   |  |  |  |  |  |  |
| 9                                                                                                 | 2307      | 1674        | 633    |   | P(T≤t) one-tailed | 0.0209      |   |  |  |  |  |  |  |
| 10                                                                                                | 2236      | 2154        | 82     |   | P(T≤t) two-tailed | 0.0417      |   |  |  |  |  |  |  |
| 11                                                                                                | 3492      | 2088        | 1404   |   |                   |             |   |  |  |  |  |  |  |
| 12                                                                                                | 927       | 1600        | $-673$ |   |                   |             |   |  |  |  |  |  |  |
| 10                                                                                                | a mmm     | مصدد        | 100    |   | m.                |             |   |  |  |  |  |  |  |
| ex.5 - One sample t-test<br>$Sum = 2.1306$                                                        |           |             |        |   |                   |             |   |  |  |  |  |  |  |

<sup>&</sup>lt;sup>2</sup> Another approach is to calculate the ratio of the male and female wages, and the compare the mean of the new variable with 1. We obtain the same conclusion but the test scheme is different [**ex.5 (bis) – One sample t-test**].

## **3.6 Comparison of two means – Paired samples**

Another way to compare the male and female wages inside the household is to conduct a comparison of means between paired samples<sup>3</sup>. We copy the two columns of wages into the new sheet "**ex.6 – Paired t-test"**. We click on the **Statistics / Two Sample Tests / Claims About Two Means / Paired Samples** menu.

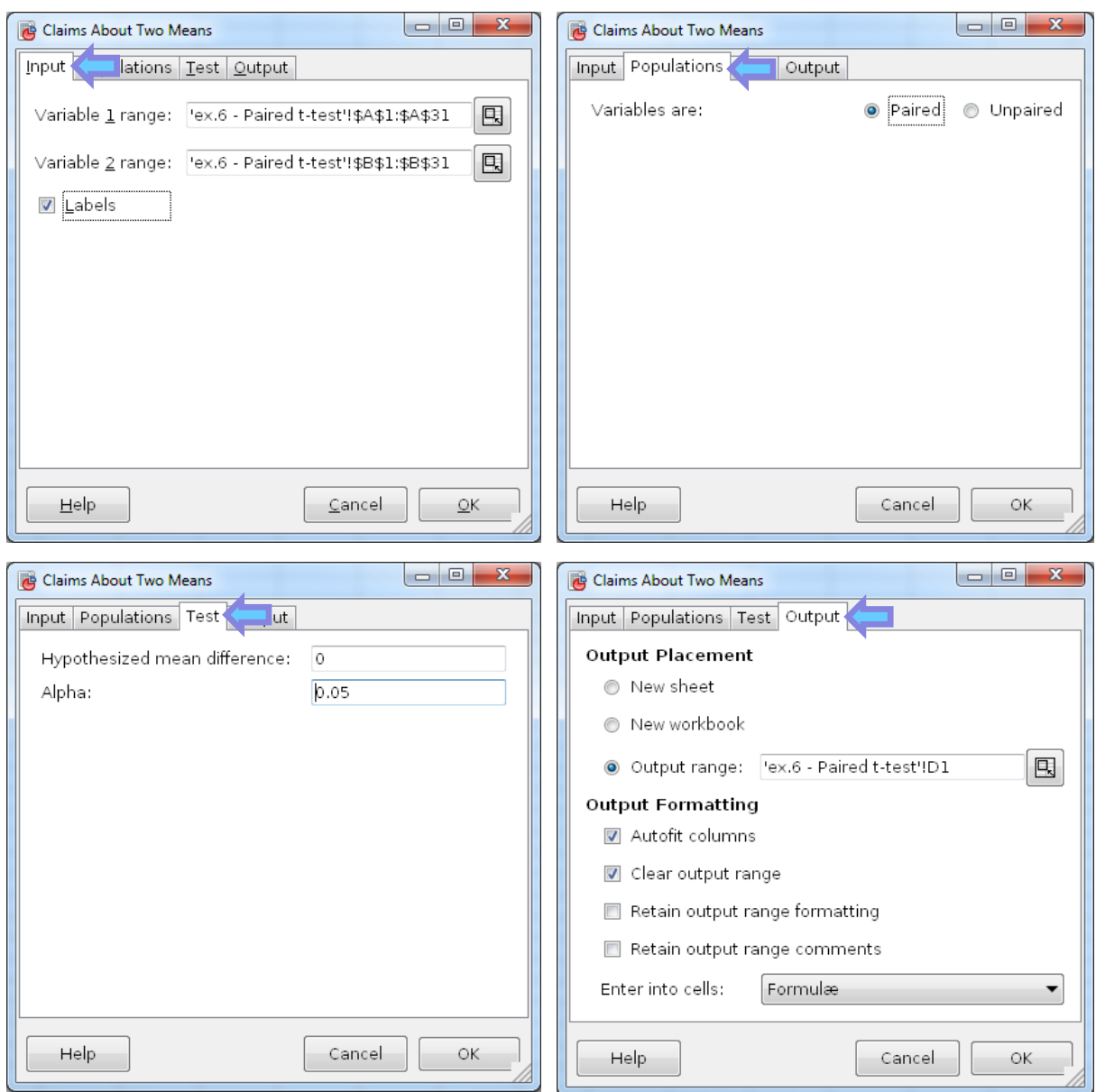

We select the data range into the INPUT tab, with the **Labels** option. The two columns of data must have the same length, otherwise the comparison is not possible.

-

<sup>3</sup> <https://onlinecourses.science.psu.edu/stat500/node/51>

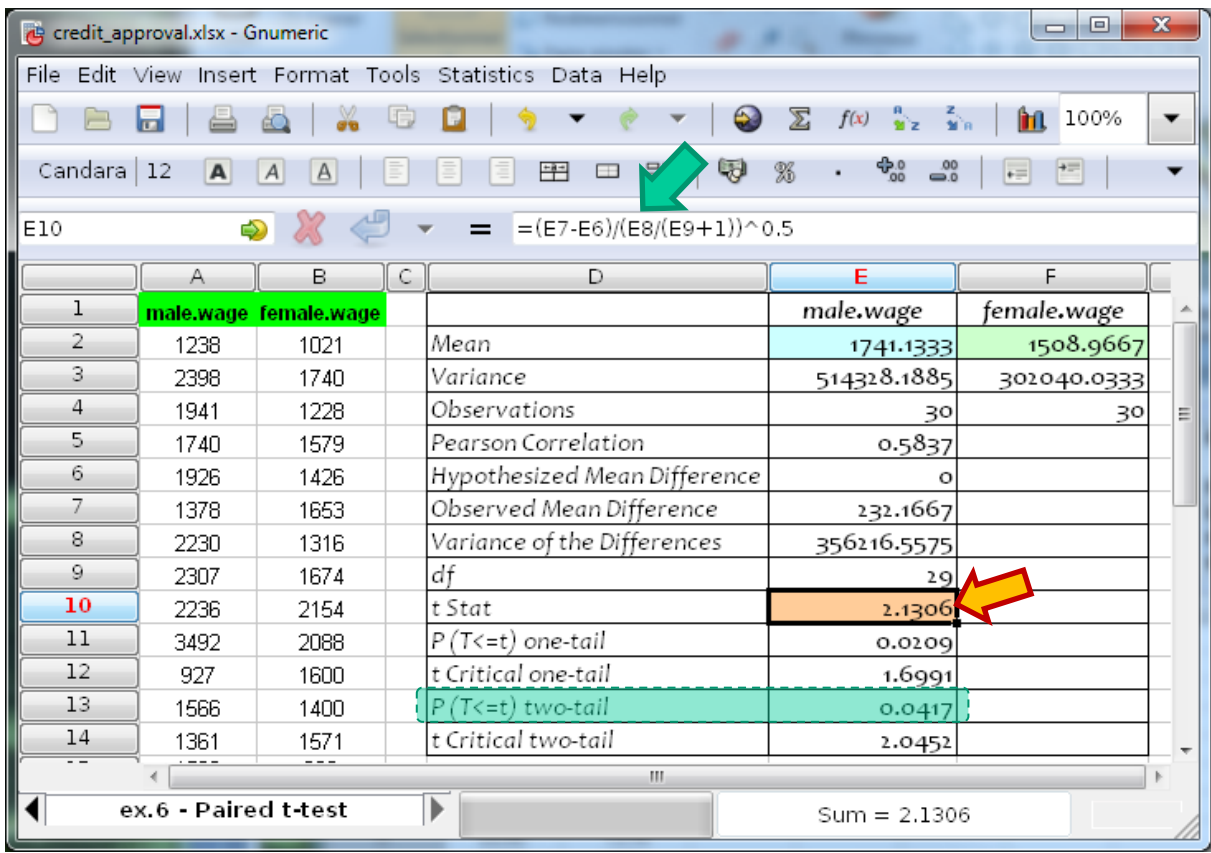

By a different process, we obtain exactly (the values and distributions of the test statistics are identical) the same result as previously (section **Erreur ! Source du renvoi introuvable.**). Men and women inside a household have not the same wages in average. It seems that men are advantaged.

# **3.7 Non-parametric test – Paired samples**

We can answer to this question - is the wages of the men and the women are equivalent inside the household - by the means of a non-parametric test. We use Wilcoxon signed rank test. The test statistic is based on the rank of the differences. We do not need that the populations are assumed to be normally distributed.

#### Tanagra Ricco Rakotomalala

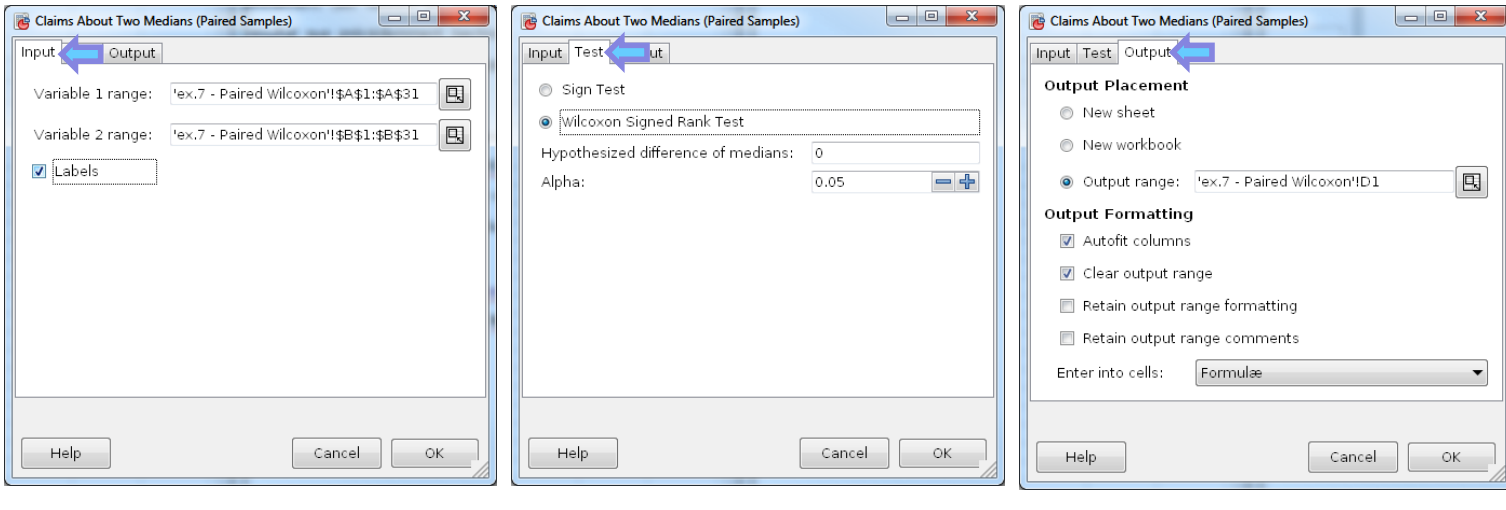

We copy the two columns in a new sheet "**ex.7 – Paired Wilcoxon".** We click on the **Statistics / Two Sample Tests / Claims About Two Medians / Wilcoxon Signed Rank Test** menu. After we set the needed settings (see screenshot above), we obtain:

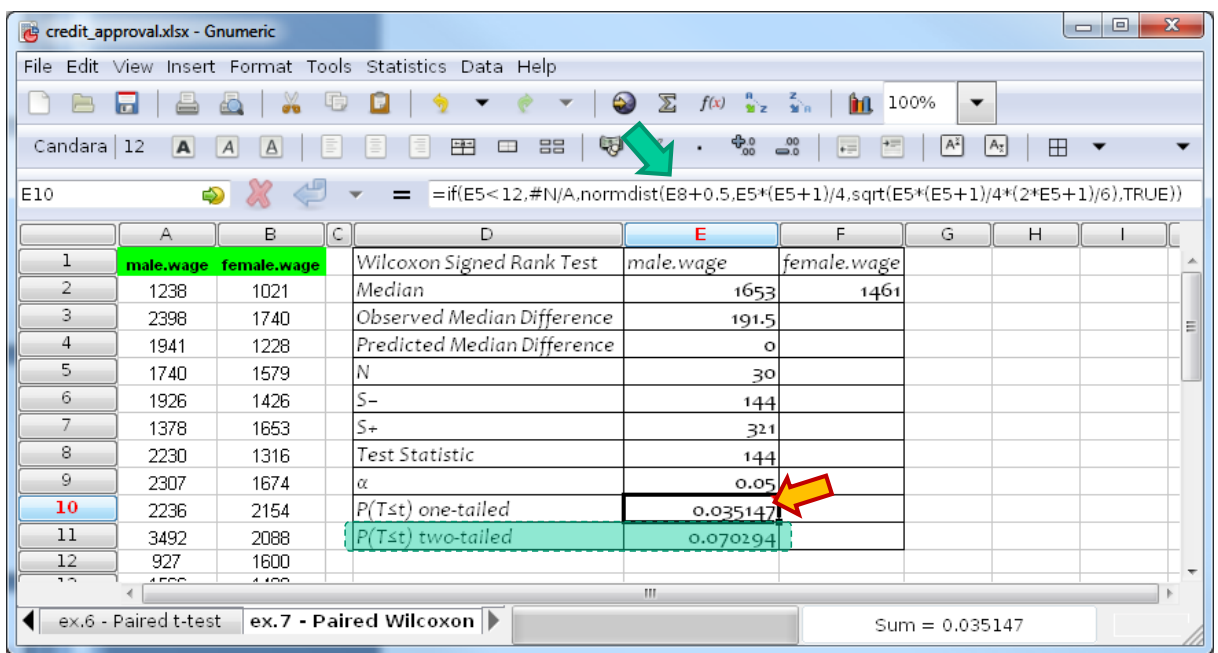

The sample size being enough ( $n \ge 12$ ), Gnumeric provides the p-value based on the normal distribution by calculating the Z value. For a two-sided test, we have p-value = 0.070294. The differences between the wages is less obvious with this procedure.

In comparison of the outputs of Tanagra, we observe a slight difference  $(Z = 1.820298, p$ value =0.068714).

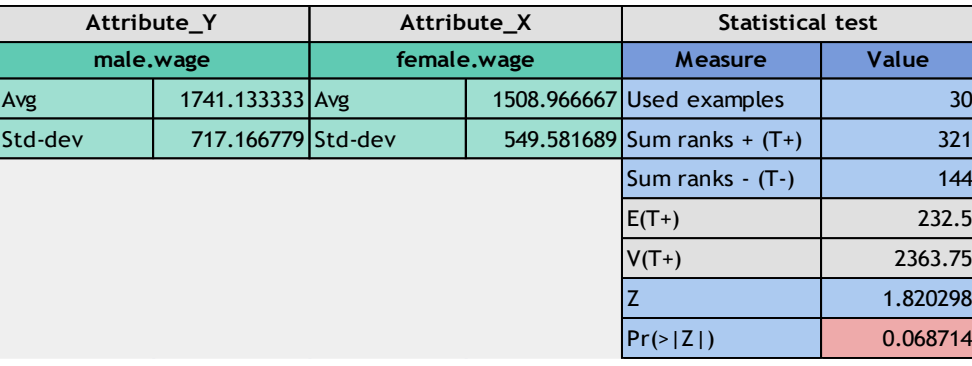

The divergence relies on the Gnumeric's use of the continuity correction. It calculates Z'

$$
Z' = \frac{|T^+ - E(T^+)| - 0.5}{V(T^+)} = \frac{|312 - 232.5| - 0.5}{\sqrt{2363.75}} = 1.810014
$$

Using the cumulative distribution function  $\Phi(.)$  of the standardized normal distribution,

 $p.value = 2 \times [1 - \Phi(1.810014)] = 0.070294$ 

This is the p-value provided by Gnumeric.

### **3.8 Comparison of means – Independent samples**

Our aim is to compare the "income per head" of the household according to the "acceptation" i.e. the decision of the lending institution. We have a partition of the dataset in two independent samples. This kind of statistical test needs a specific formatting under Gnumeric. We create a new sheet "**ex.8 – indep parametric"**. Instead of the usual organization of the data, we need to create two columns for the values of "inc.per.head" according to the values of "acceptation", one for each modality (yes or no). These two columns have not necessarily the same length.

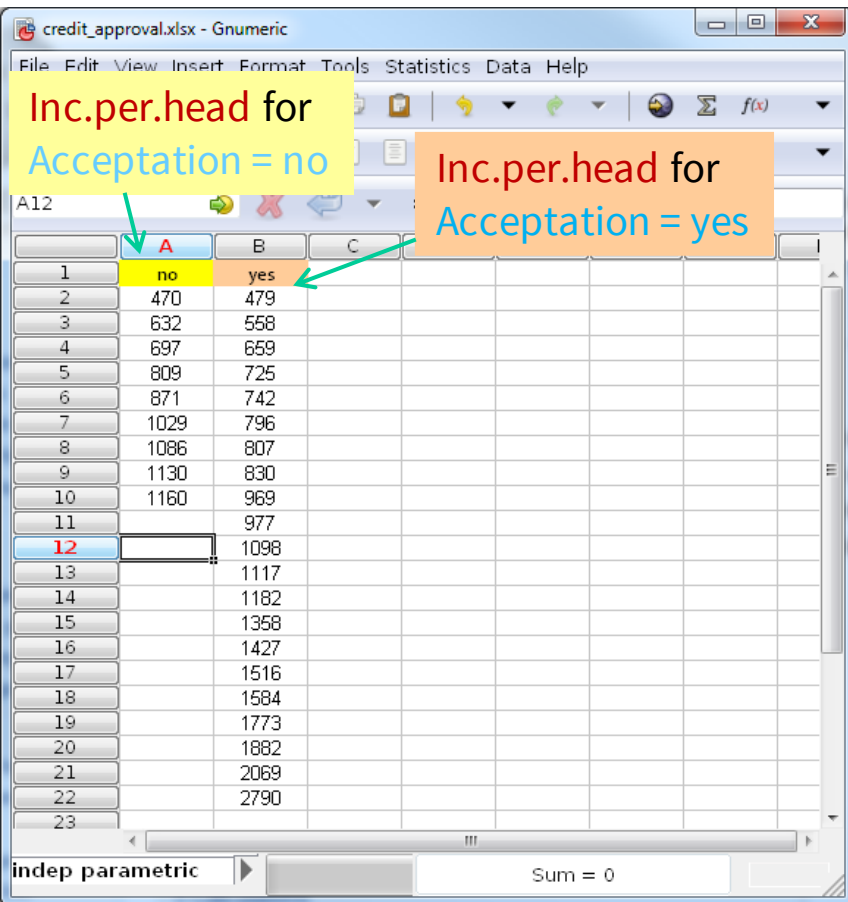

We see below the settings for the procedure **Statistics / Two Sample Tests / Claims about two means / Unpaired Samples, Unequal Variances**. We assume that the two populations have unequal variances.

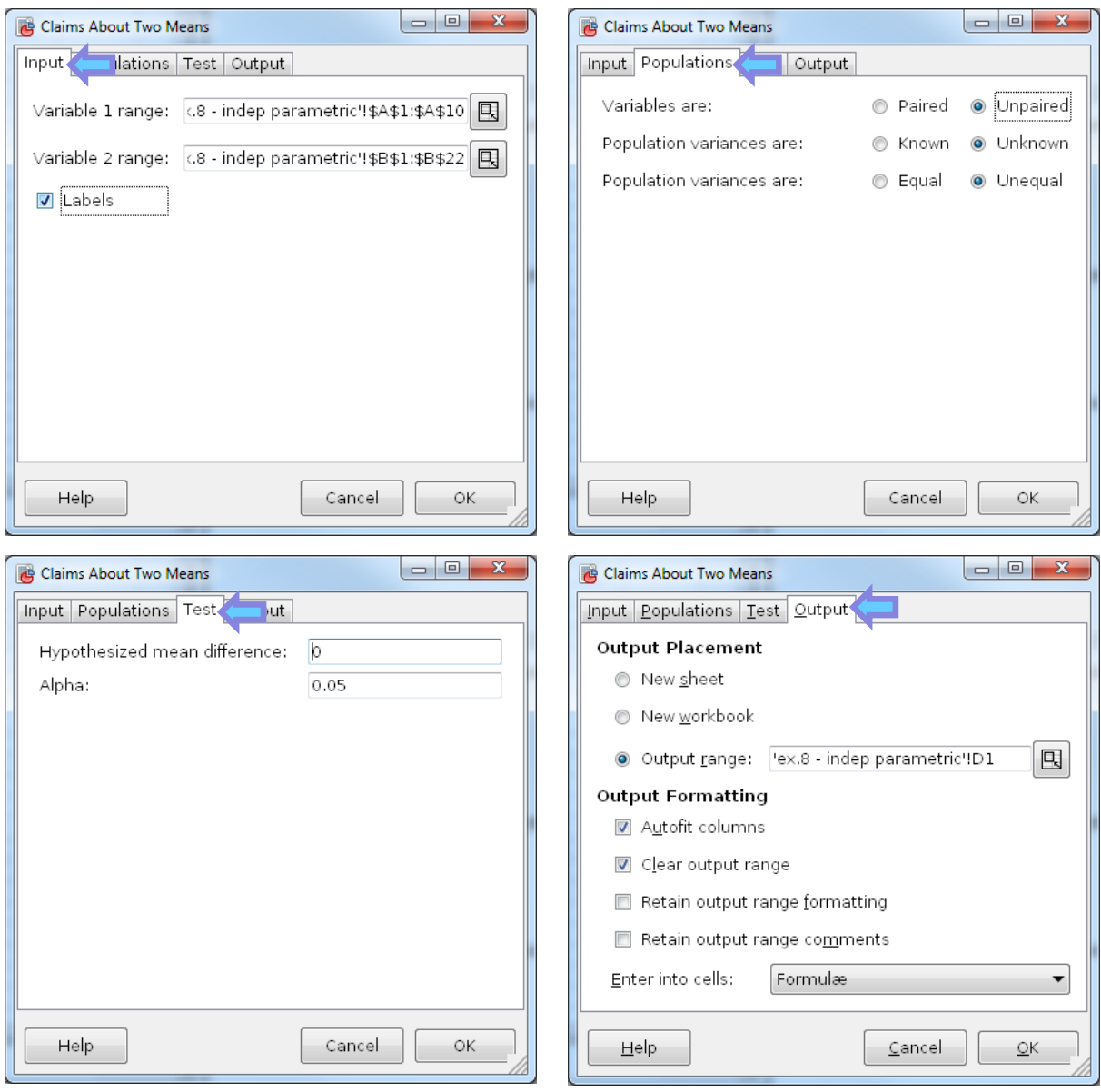

The procedure is based on the Welch's t-test ([http://en.wikipedia.org/wiki/Welch's\\_t\\_test](http://en.wikipedia.org/wiki/Welch)). The test statistic is easy to calculate. The main issue is to calculate properly the degrees of freedom of the Student distribution in this context.

Gnumeric provides the following results. The degree of freedom is not an integer value (d.f. = 27.99). The observed p-value is equal to 0.035396 for a two-sided test.

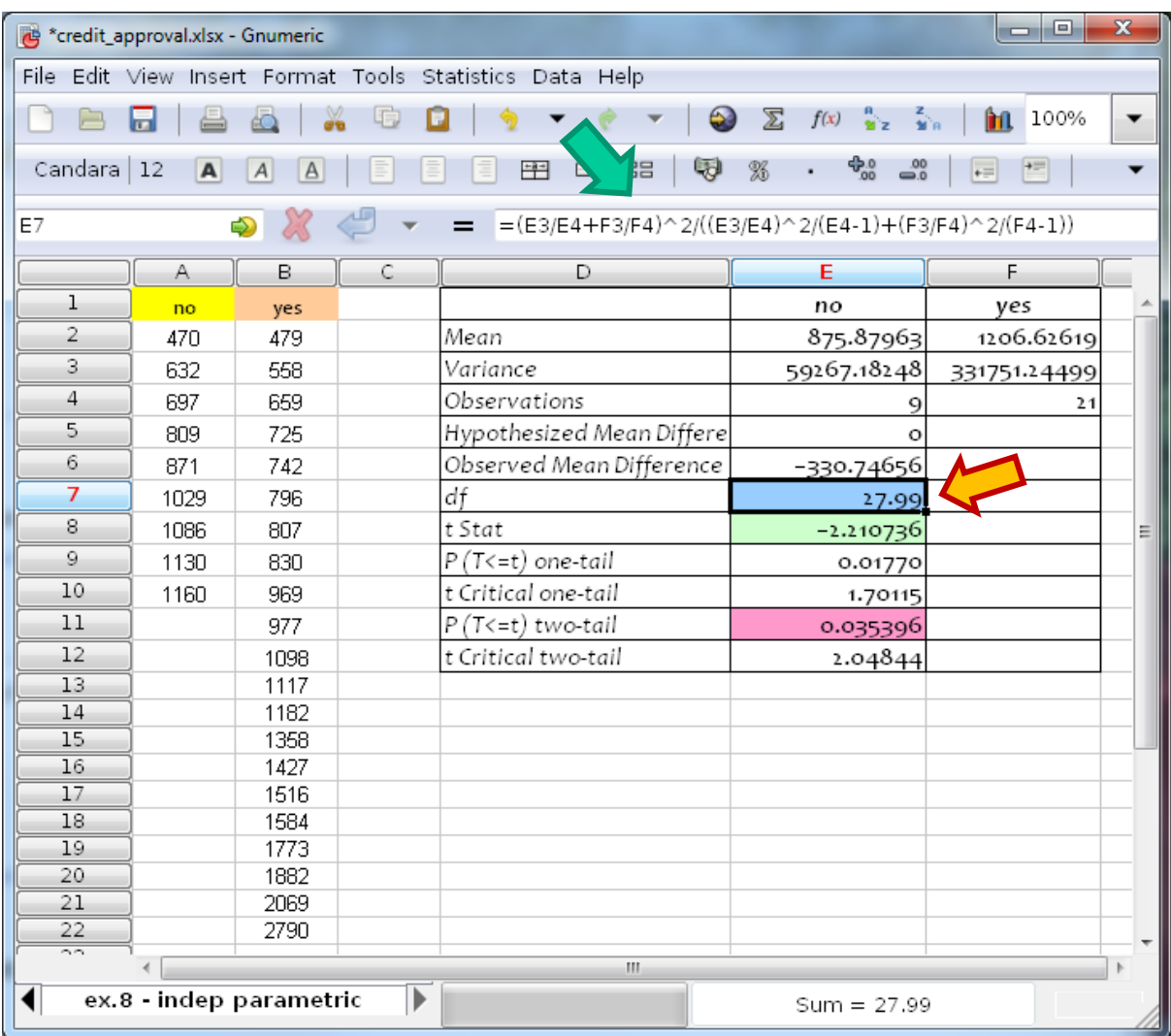

Compared with Tanagra, we have the same results except for the p-value.

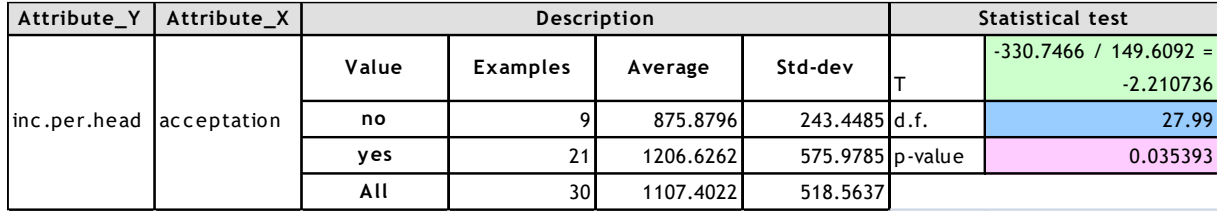

This difference on the p-value is explained by the treatment of the degrees of freedom. Tanagra truncates the value by dropping all decimal places (df = 28 for this example). The TDIST function of Gnumeric seems to use a linear interpolation between the nearest integer values (df between 27 and 28 for our example). But the gap between the p-value is very low anyway.

### **3.9 Non-parametric test – Independent samples**

We use the Wilcoxon-Mann-Whitney test in this section. The dataset (sheet "**ex. 9 indep non parametric"**) must be organized such as previously (section **Erreur ! Source du renvoi** 

**introuvable.**). We click on the **Statistics / Two Sample Tests / Claims About Two Medians / Wilcoxon-Mann-Whitney test** menu. We set the following settings.

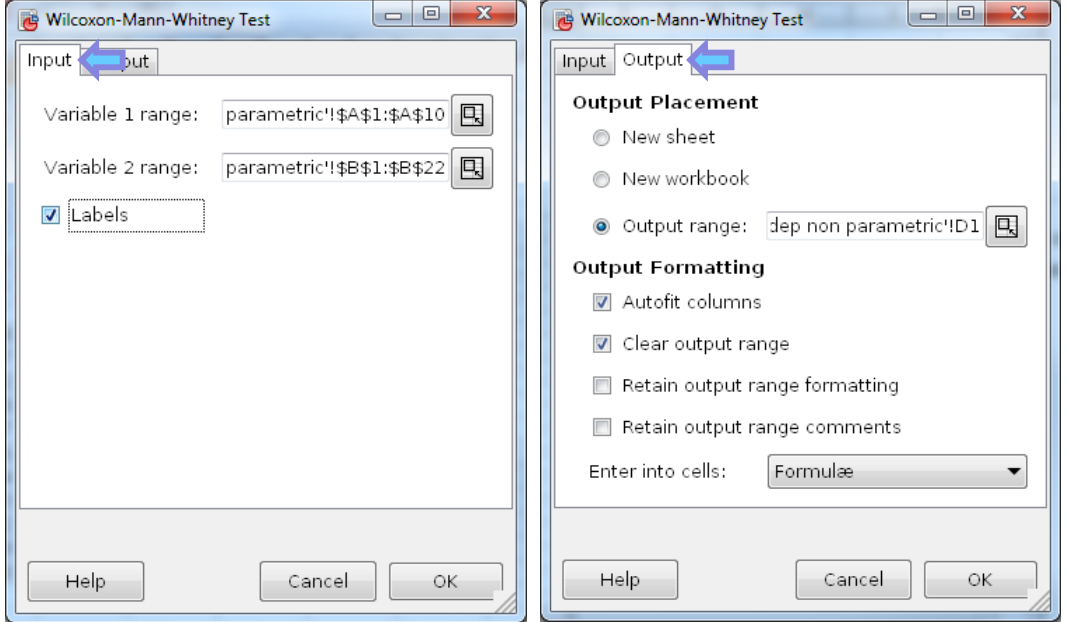

The Z value used for the normal approximation is not displayed explicitly. But it is used for the calculation of the p-value with the Gnumeric's NORMDIST function.

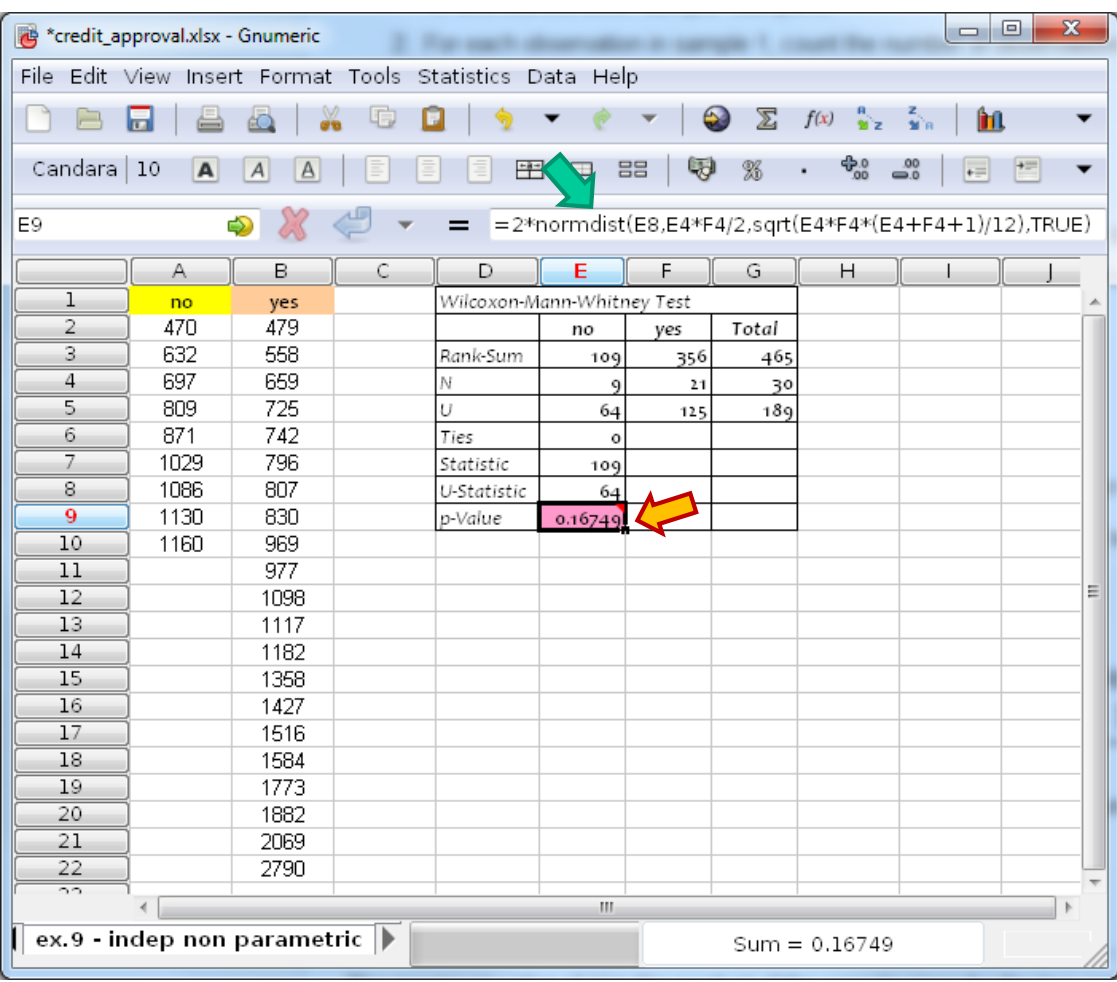

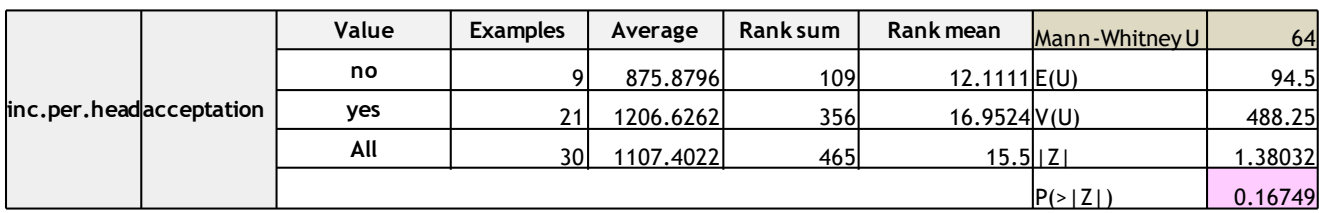

Tanagra provides the same results, but it presents them differently.

# **3.10 One-way Analysis of variance (One-way ANOVA)**

We want to compare the age of the persons according to the "reason" of the loan. We create a new sheet "**ex.10 – Anova"**. We have a list of 3 columns because "reason" has 3 distinct possible values {furniture, hifi, household}. The number of observations can be different into the columns. Here is the organization of the dataset into the new worksheet.

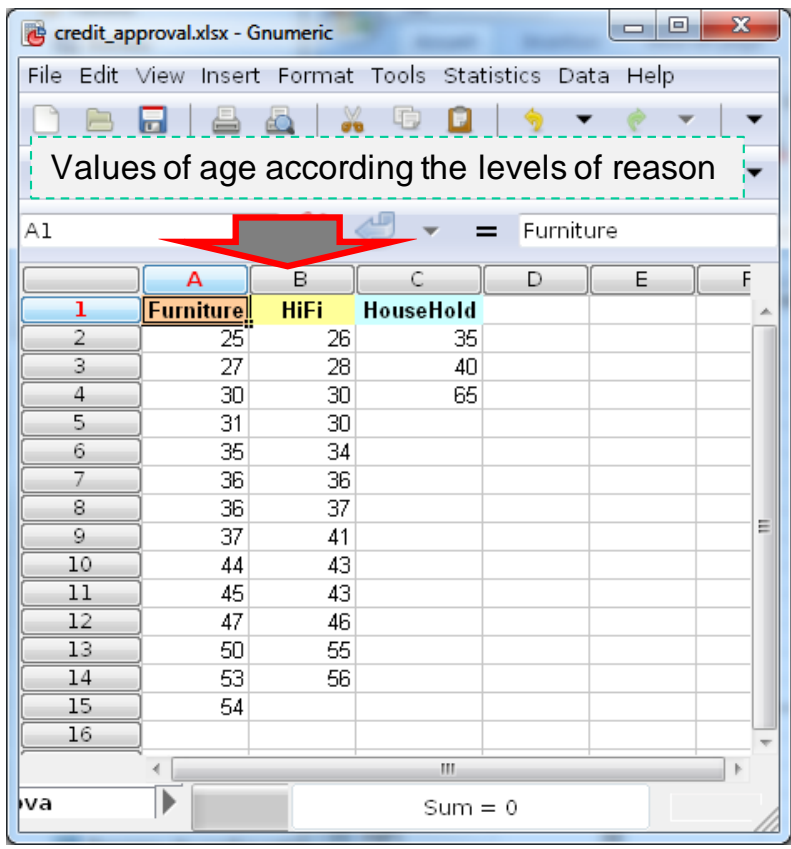

We click on the **Statistics / Multiple Sample Tests / ANOVA / One Factor** menu to launch the analysis. Into the dialog setting, we select a rectangular data range. This is not matter if some cells are empty.

## Tanagra Ricco Rakotomalala

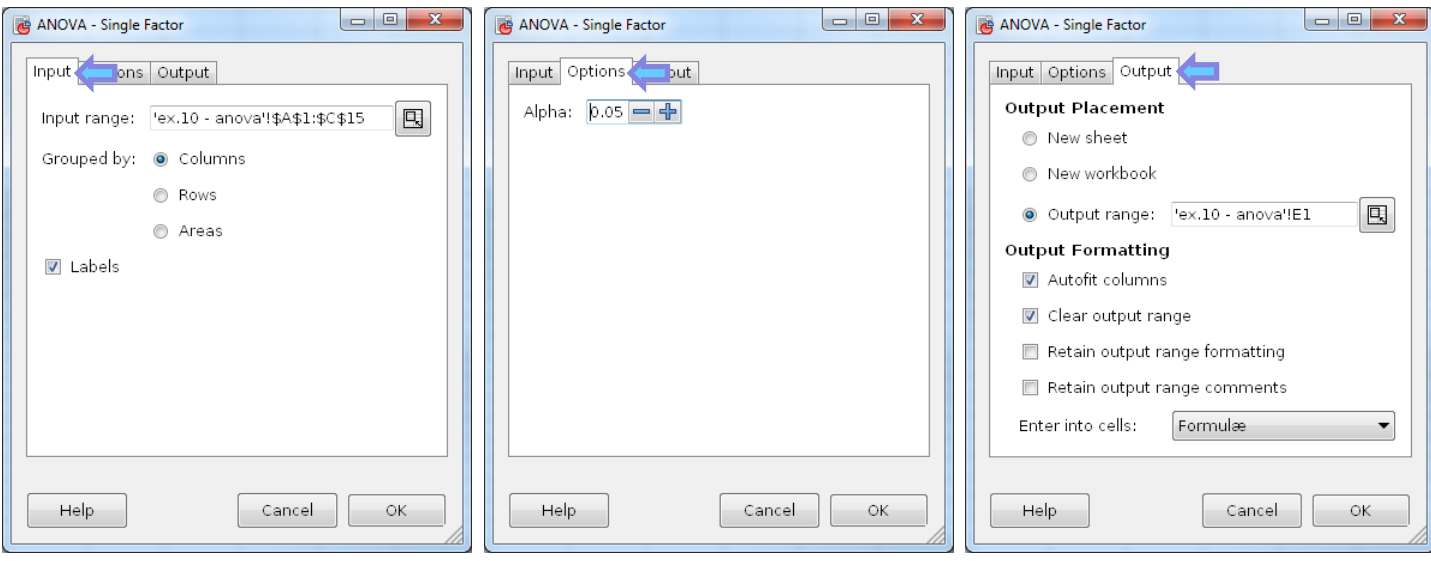

Gnumeric displays first the conditional characteristics of the dependent variable, then it provides the ANOVA table.

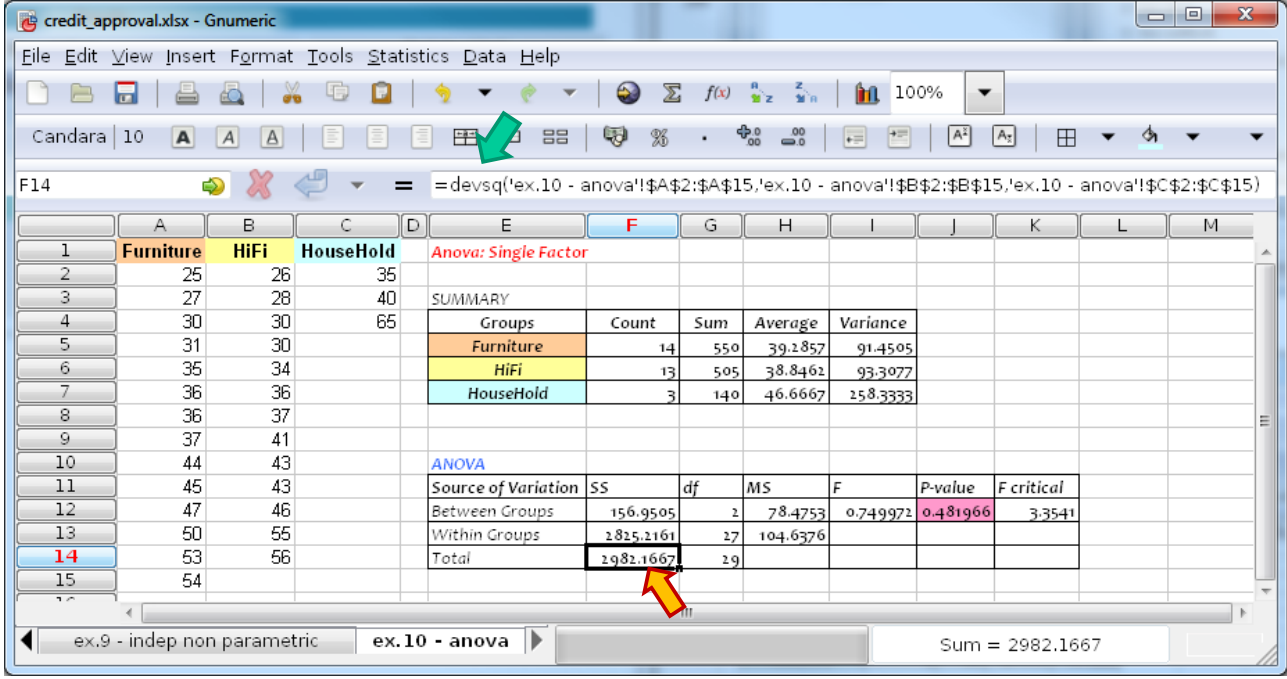

The function DEVSQ is essential in the calculations.

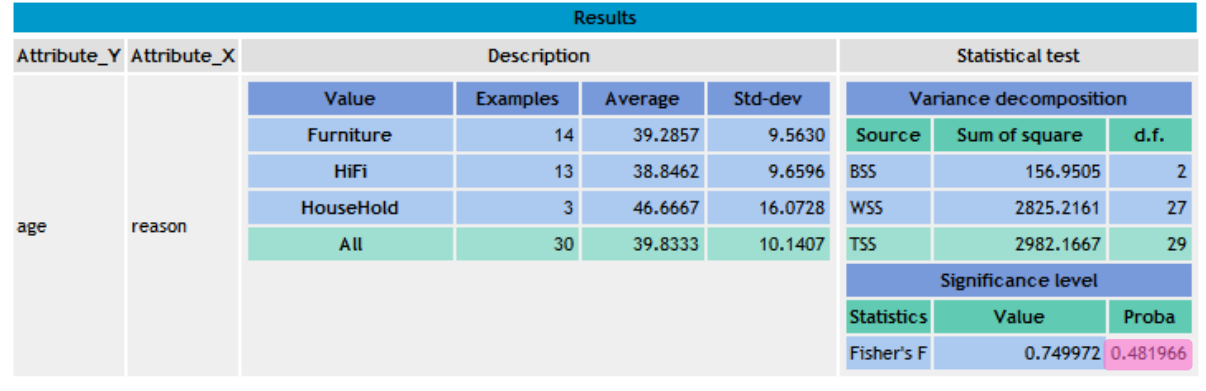

The results are consistent with those of Tanagra.

## **3.11 Other statistical analysis**

Gnumeric provides other statistical analysis. We have a description of the available approaches on the online manual (see "[Statistical Analysis](https://help.gnome.org/users/gnumeric/stable/chapter-stat-analysis.html.en)").

# 4 Conclusion

A spreadsheet is not specifically a statistical and data mining tool. But nonetheless, because of its skills and abilities, it is widely used in the context of statistical data processing. One usual solution is to use add-ins (for Excel, Libre and Open Office). They allow to overcome the poorness of its mathematical and statistical functions in this context. Some of them are free. "[XNUMBERS](https://en.wikipedia.org/wiki/XNUMBERS)" package for instance is highly accurate (De Levie, 2008).

In this tutorial, we describe the Gnumeric spreadsheet. It is a viable alternative to "Excel / LibreOffice / OpenOffice + Add-in" solution. It is a lightweight, multi-platform standalone tool that has all the necessary skills in handling and preparing data. It incorporates various statistical methods absent from the traditional spreadsheets. The Gnumeric's developers cooperates with those of R Software in order to improve the accuracy of the procedures [\(http://en.wikipedia.org/wiki/Gnumeric\)](http://en.wikipedia.org/wiki/Gnumeric). We observe that the statistical functions are effective and provide valid results. Definitely, the computational library will improve positively over the years, Gnumeric is certainly a tool with potential for the future.

# 5 References

R. De Levie, « Advanced Excel for scientific data analysis », Oxford University Press, 2008.

K.B. Keeling, R. Pavur, « [Statistical Accuracy of Spreadsheet Software](http://www.tandfonline.com/doi/abs/10.1198/tas.2011.09076#.U35v0yiAZWI) », The Amercial Statistician, 65:4, 265-273, 2011. This paper is interesting because it proposes a particularly clear approach to evaluate statistical tools outputs, based on data and results provided by the NIST [\(Statistical](http://www.itl.nist.gov/div898/strd/)  [Reference Datasets](http://www.itl.nist.gov/div898/strd/) – National Institute of Standard and Technology).

Dana Lee Ling, « Introduction to Statistics Using LibreOffice.org Calc, Apache OpenOffice.org Calc and Gnumeric – Statistics using open source software », Edition 5.2, 2012; <http://www.comfsm.fm/~dleeling/statistics/text5.html>

B.D. McCullough, « Fixing Statistical Errors in Spreadsheet Software: The cases of Gnumeric and Excel », in Computational Statistics and Data Analysis Statistical Software Newsletter, 2004 ; [http://www.csdassn.org/software\\_reports/gnumeric.pdf.](http://www.csdassn.org/software_reports/gnumeric.pdf)

Gnumeric, « [The Gnumeric manual,](https://help.gnome.org/users/gnumeric/stable/gnumeric.html) version 1.12 ».

Wikipedia, « [Comparison of spreadsheet software](http://en.wikipedia.org/wiki/Comparison_of_spreadsheets) ».